## *Introduction to Bioinformatics using the eBioKit Platform* Commission for Biotechnology & Genetic Engineering, National Center for Research, December 1 - 6, 2014

## **Mapping with bowtie**

Andreas Gisel, IITA – Ibadan, Nigeria

Reads: reads1\_red.fq reads2\_red.fq Ref ref1.fa ref2.fa

1. in your home create a directory

'results' (mkdir results)

2. copy the data above into the directory 'results (cp path results)

- 3. enter into the directory results (cd results)
- 4. check the content of the current directory (ls -l)

5. control the content of the reads file (more reads1.fq; Ctrl C)

## **Now we can start with the mapping: index**

1. create the index of the reference sequence ref1.fa

- 2. cmd: bowtie-build -f ref1.fa ref
- 3. control the index (ls -l); you should have 6 files with the extension 'ebwt'
- 4. alternative test: ls | grep -c ebwt (6)

single-read mapping we will test different mapping options

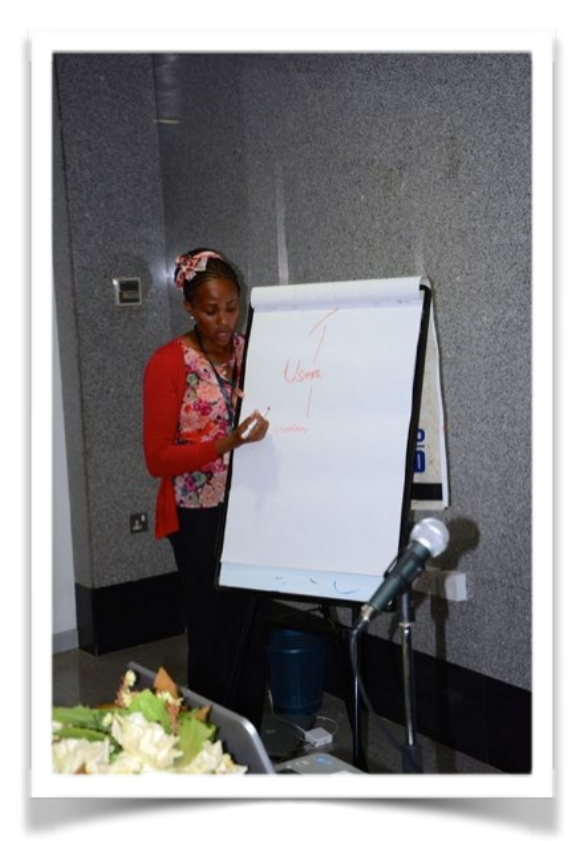

- 1. we map with the -v option and print always in SAM file format
	- a) cmd: bowtie -v 0 -S -p 2 ref -q reads1.fq  $>$  mapping s.sam
	- b) cmd: bowtie -v 1 -S -p 2 ref -q reads1.fq  $>$  mapping s.sam
	- c) cmd: bowtie -a --best -v 2 -S -p 2 ref -q reads1.fq  $>$

mapping\_s.sam

2. we map with the –n option and print always in SAM file format

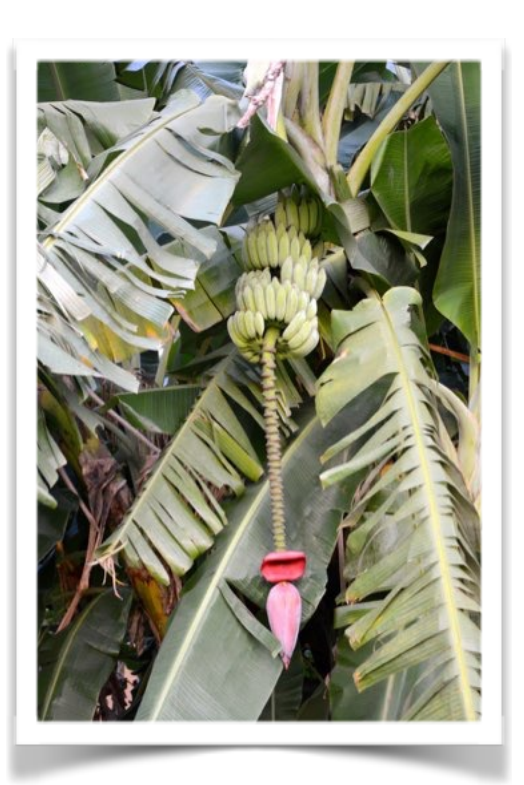

a) cmd: bowtie -n 1 -l 20 -S -p 2 ref -q reads1.fq  $>$  mapping s.sam b) cmd: bowtie -a --best -n 1 -l 20 -S -p 2 ref q reads1.fq --un unmapped.fq > mapping\_s.sam 3. control whether unmapped is really a fastq file! (head -4 unmapped.fastq)

## **paired-end mapping**

1.cmd: bowtie -n 1 -l 20 -I 100 -X 300 -S -p 2 ref -1 reads1.fq -2 reads2.fq > mapped\_p.sam 2.compare the two SAM filed - single reads and paired-end reads (head -10 mapping s.sam; head -10 mapping p.sam) 3. Check in the paired-end SAM file the insert size.(more mapped p.sam; Crtl C) 4. Download mapped\_p.sam and ref1.fa file

5. Visualize the data in tablet